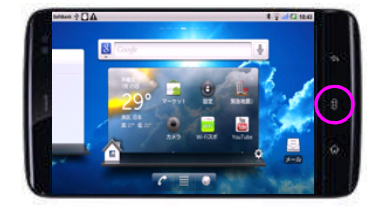

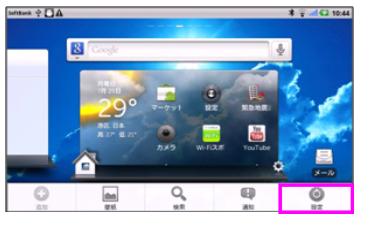

# Step1 Step2 Step3 Step4

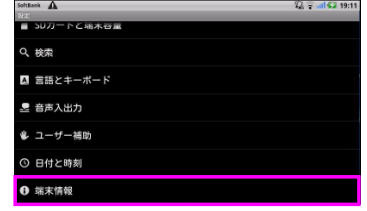

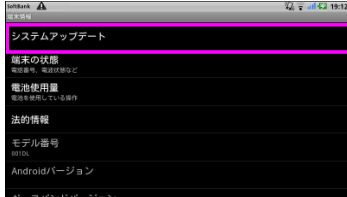

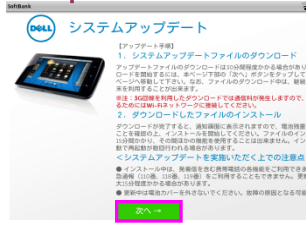

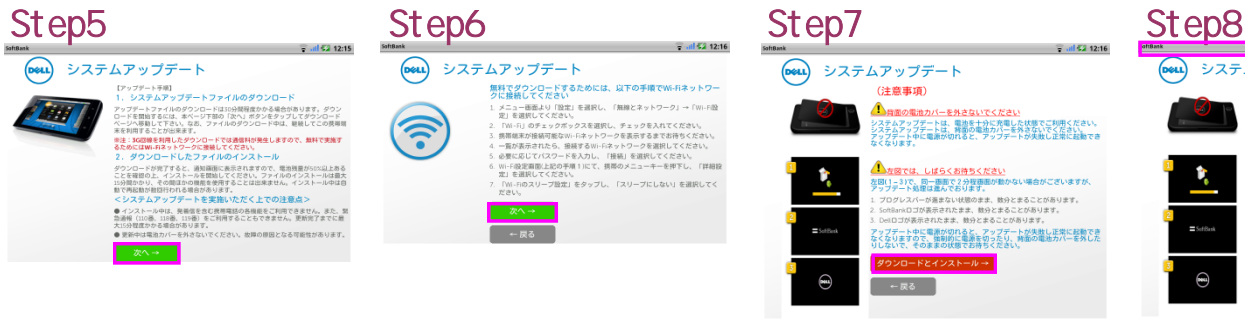

## -<br>システムアップデート<br>- (注意事項)<br>- C  $\widehat{\phantom{a}}$ ●<br><u>● A 自面の電池カバーを外さないでください</u><br>システムアップデニトは、電池を十分に売電した状態でに利用されさい。<br>アップデート中に電波が切れると、アップデートが失敗し正常に起動でき<br>なくなります。 ●<br><sub>外</sub>の<sub>の</sub>コール、<sub>レー</sub>トライカは<sub>200</sub>0のサージを使いていますが、<br>1.707リスパーが異常ない状態のます。数などまることがあります。<br>2.5000×07が発表されたまま、数などまることがあります。<br>2.50007の発表されたまま、数かどまることがあります。<br>2.5007で大乗をする状態でお待ちください。<br>リしないで、そのままの状態でお待ちください。<br>リしないで、そのままの状態でお待ちください。 Ù, <br>ダウンロードとインストール→  $\bigcirc$

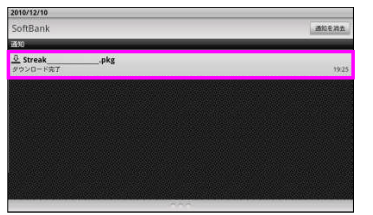

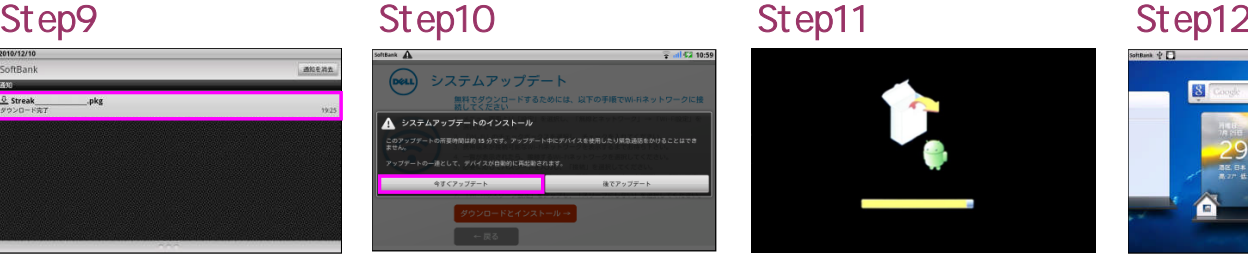

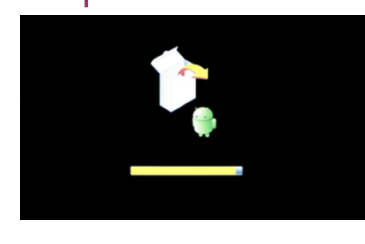

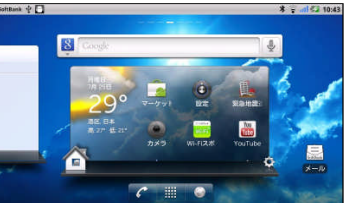

2

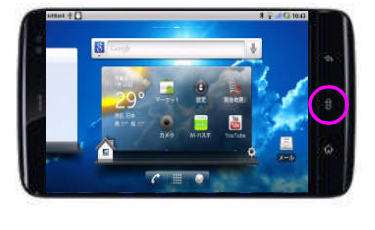

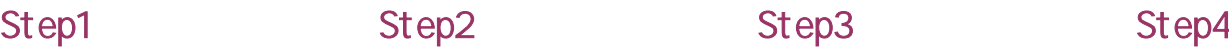

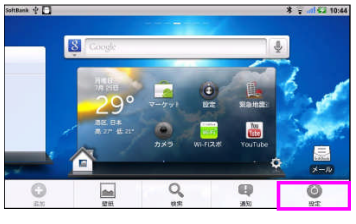

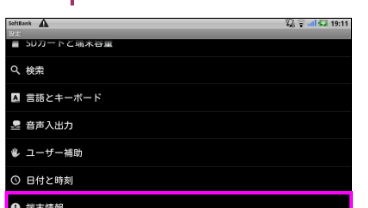

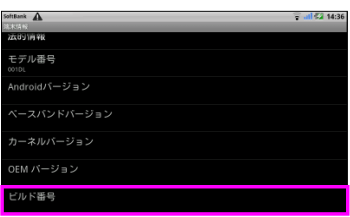

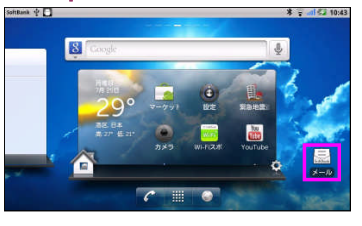

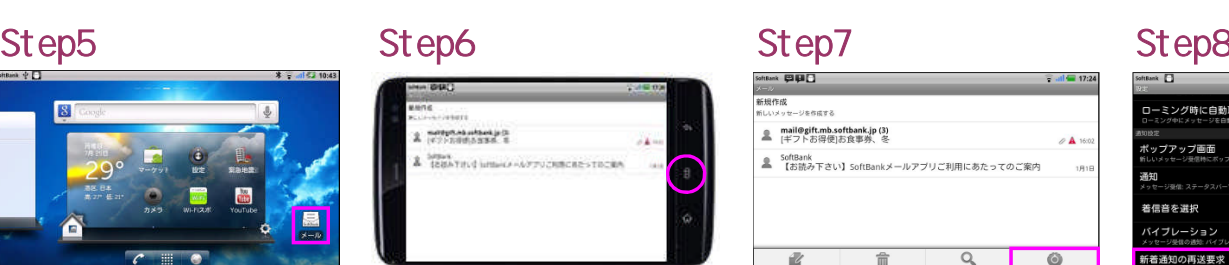

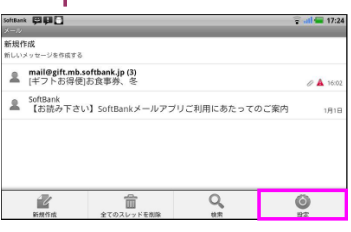

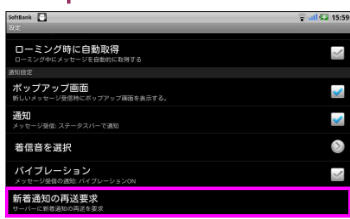